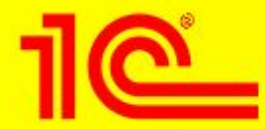

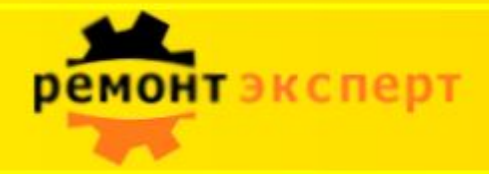

## **Управление ремонтами и обслуживанием оборудования**

**решение на основе «1С:Предприятие 8»**

#### *Танасичук Дмитрий Вадимович*

Руководитель направления «Ремонт-Эксперт»

#### Деснол Софт Проджект

E-mail: tanasichukdv@desnol.ru Телефон: 917-50-65

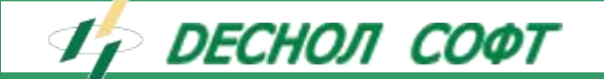

**2013** 

**год**

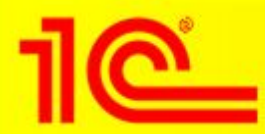

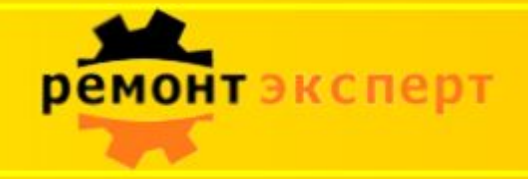

### **О Компании**

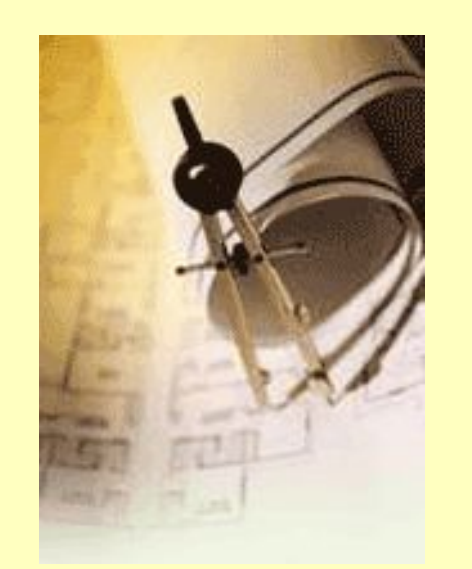

#### **Краткая справка:**

- •Основана в 1999 г.
- Специализация:
	- консалтинговые услуги для предприятий с филиальной и холдинговой структурой
	- типовые решения по управлению ремонтами для промышленных предприятий
	- типовые решения по управлению сервисами, ITSM консалтинг
- Штат специалистов: свыше 60 человек
- Основные подразделения: Москва, Брянск

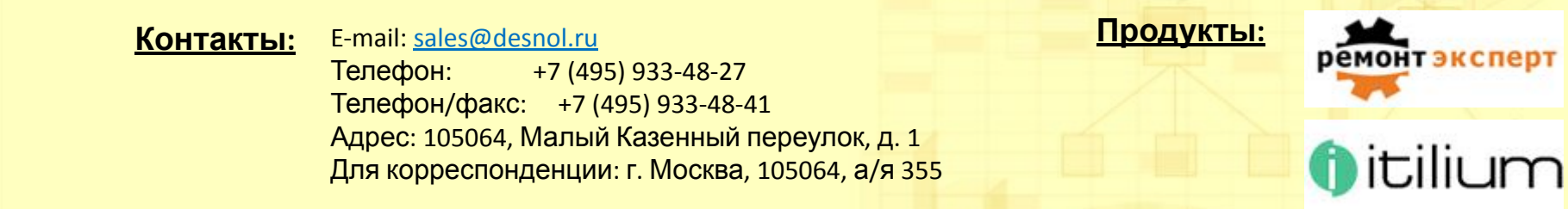

**DECHOЛ COФТ** *Расстояния разделяют людей. Технологии - сближают.* 

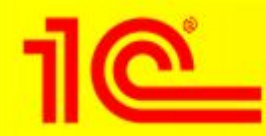

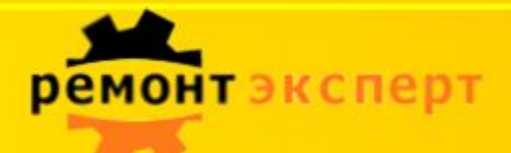

### **Модель управления ТОИР**

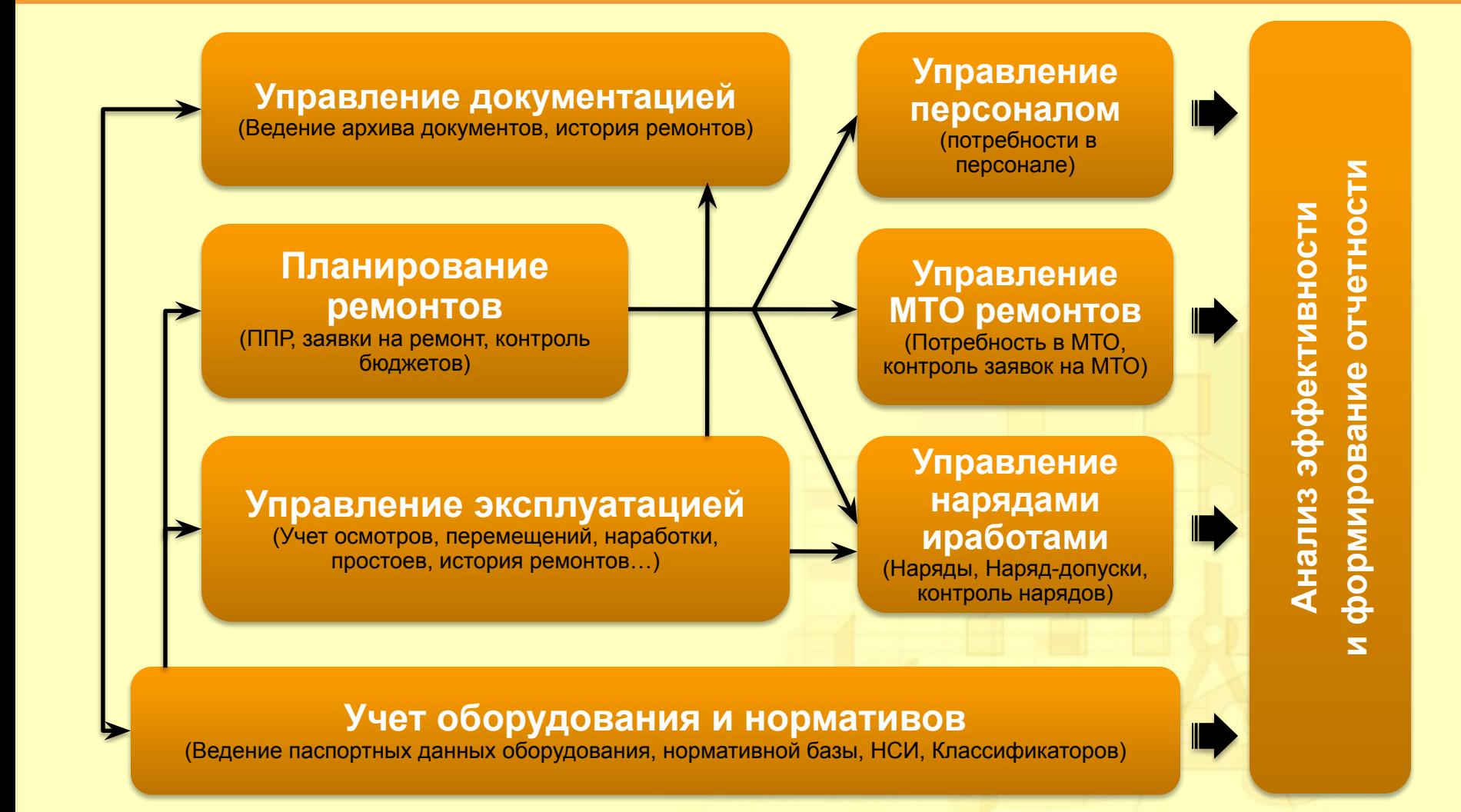

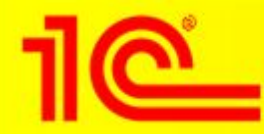

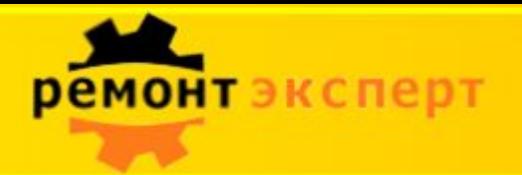

### **Структура нормативной Базы**

Паспорта объектов ремонта

Виды ремонтов

Список операции

Ресурсы (МТО, чел.р., документация, измеряемые показатели)

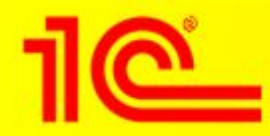

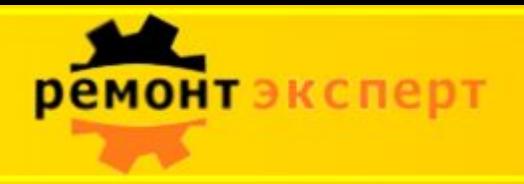

### **Структура баз**

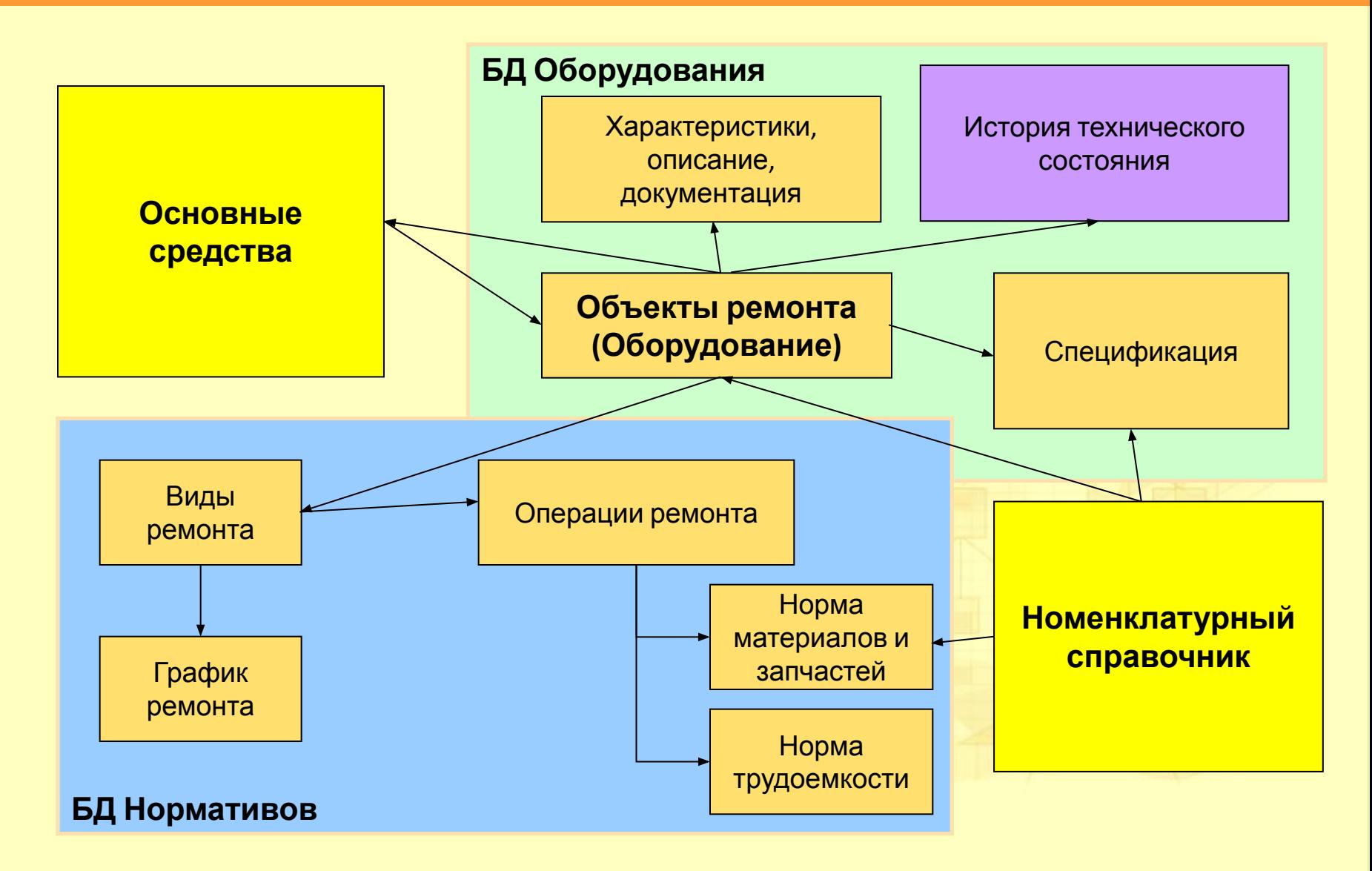

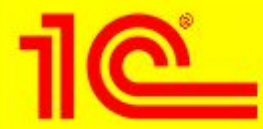

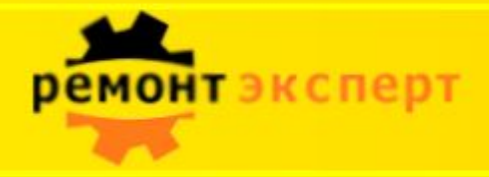

# **Обзор системы**

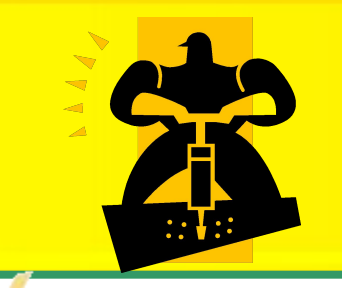

**IF DECHON COOT** 1C:ТОИР Управление техническим обслуживанием и ремонтами оборудования

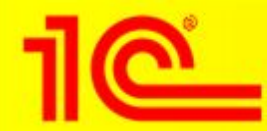

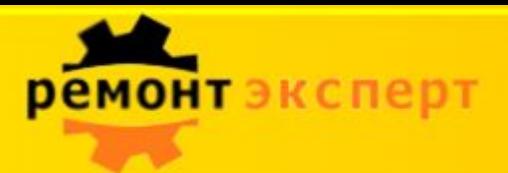

## **Объекты ремонта**

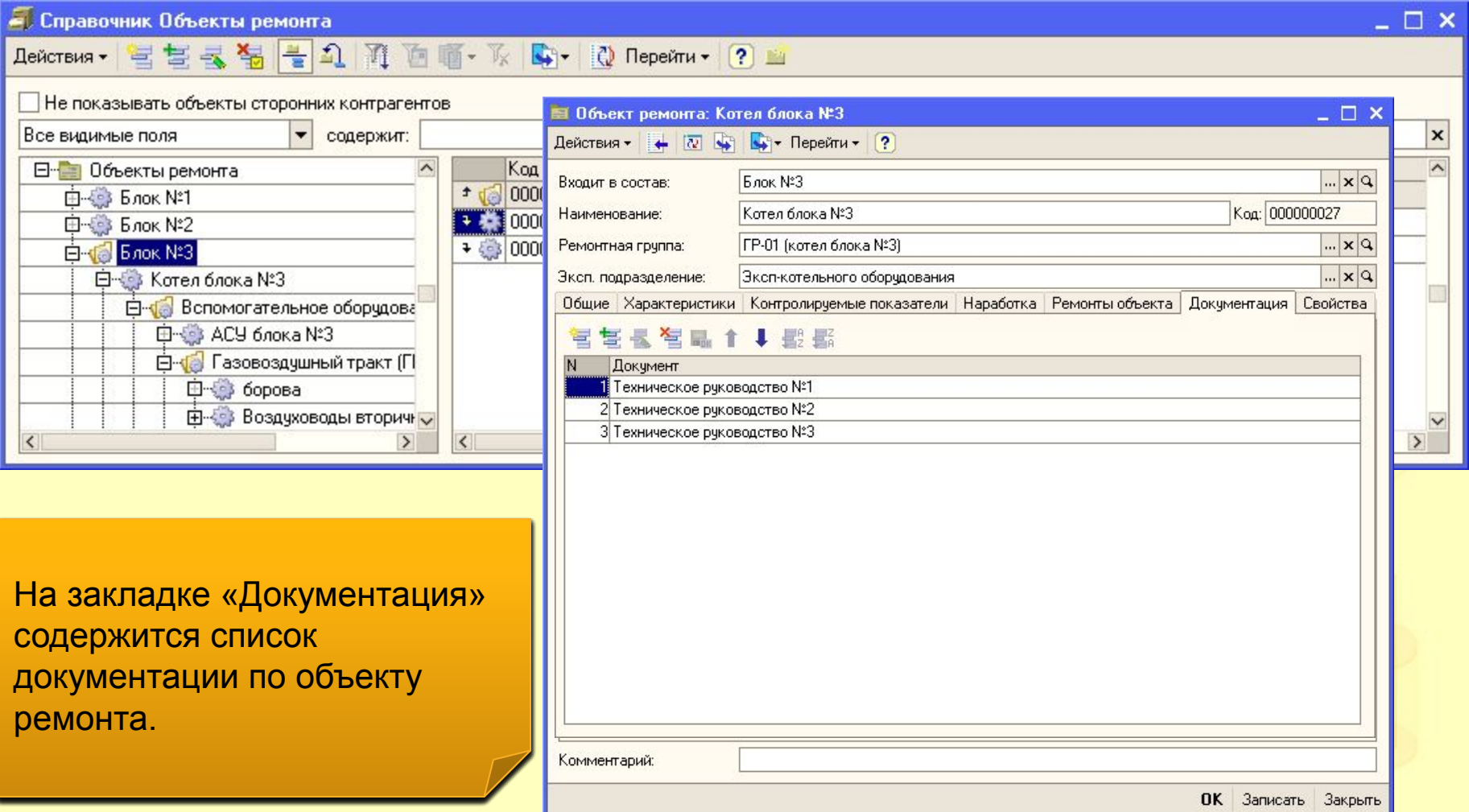

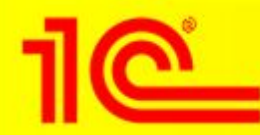

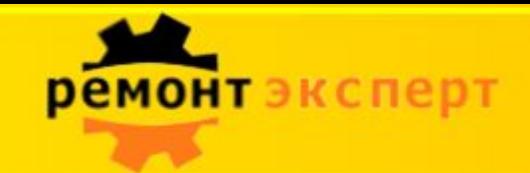

## **Техническая документация**

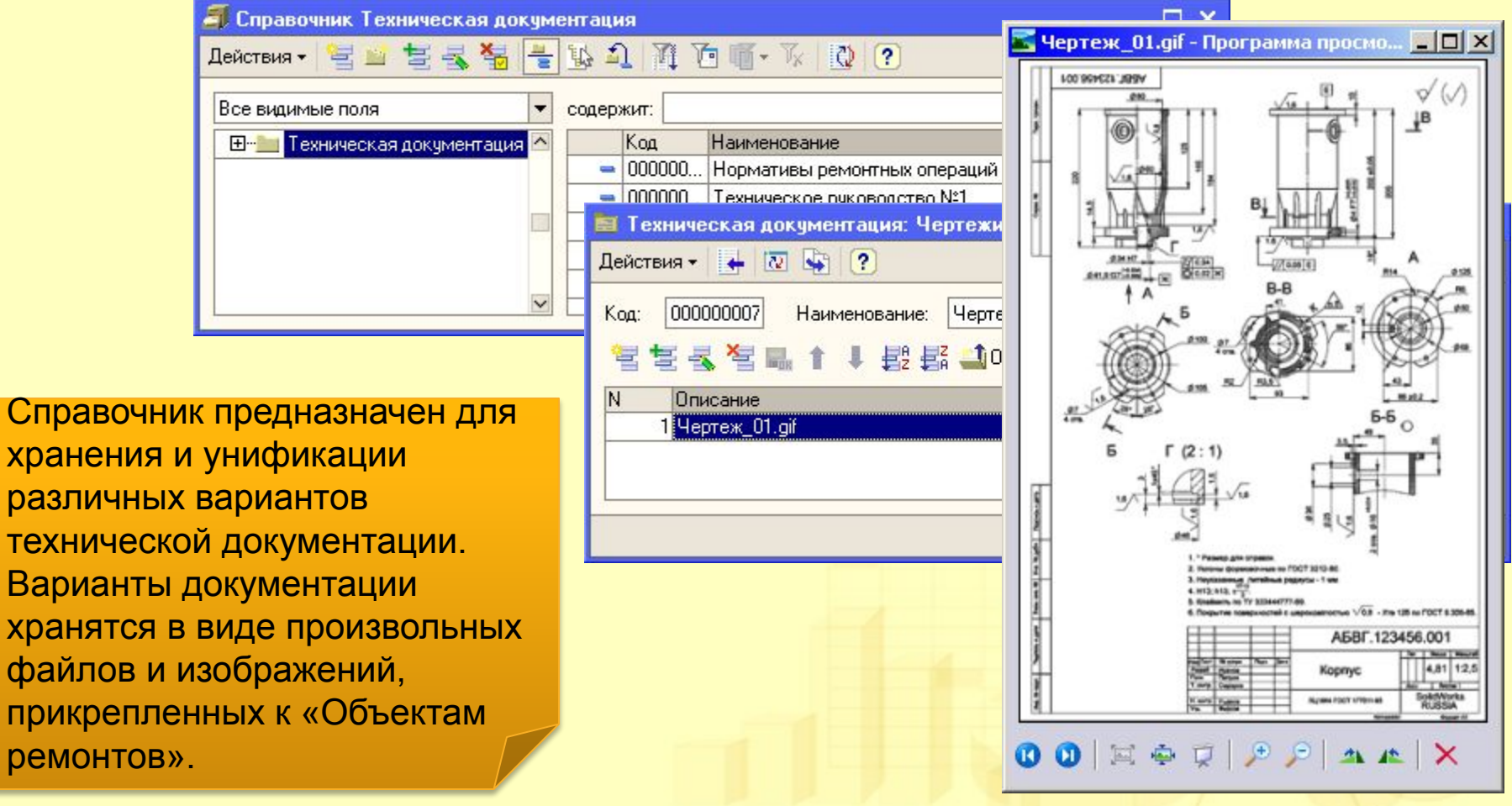

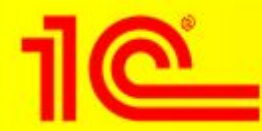

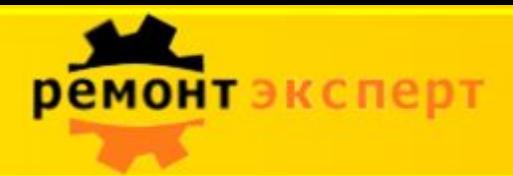

## **Ремонты оборудования**

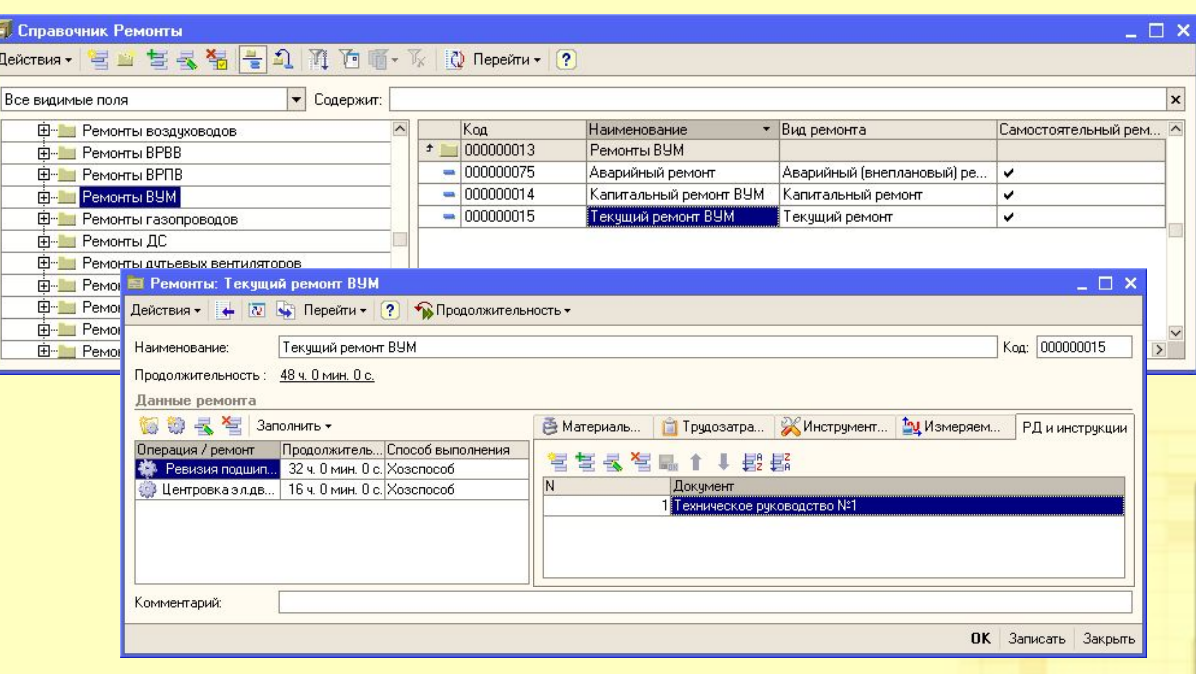

Форма используется для ввода и корректировки сведений о ремонте. объекта ремонта.

 $2$ оклопка «DD и шетриальные  $\frac{1}{2}$  -  $\frac{1}{2}$  m  $\frac{1}{2}$  m  $\frac{1$ номерование помища<br>Смисрование помищ руководлщие документв  $\mathbf{v}$ потрумции. <mark>Закладка «РД и инс</mark>т содержит ссылки на информация руководящие документы и инструкции. В последние и по  $2$ orporro «DD u uuotovruum оакладка «гд и инстру содержит обытки на<br>руковоляция локумочти на руководлщию документы и rindi pyndi Закладка «РД и инструкции» руководящие документы и инструкции.

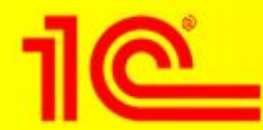

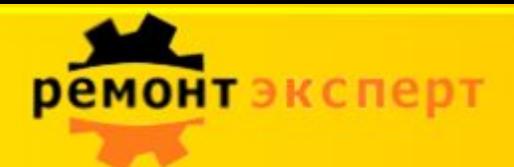

## **План график ремонта**

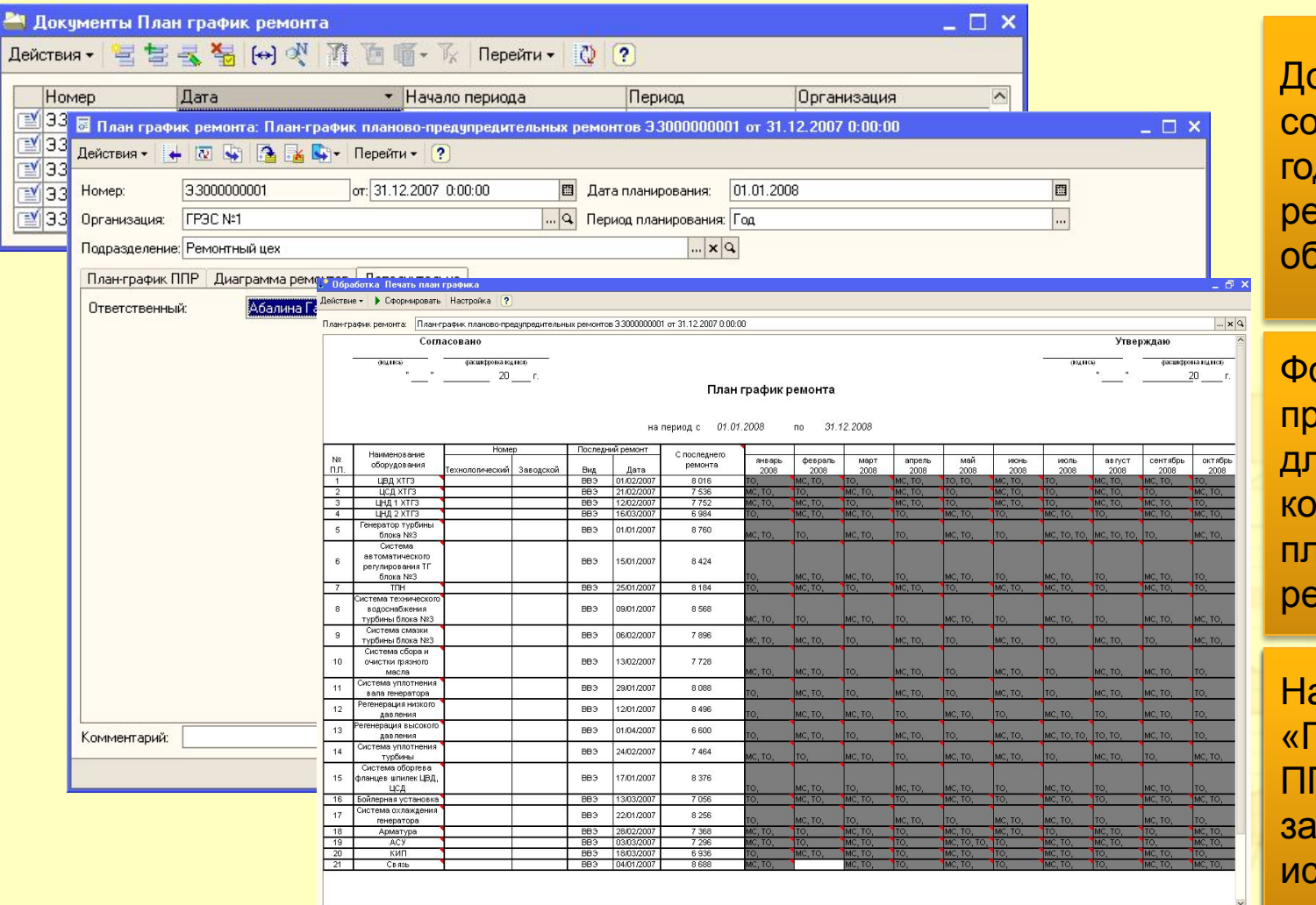

Документы рдержат проекты довых графиков ремонтов орудования.

орма элемента редназначена для ввода и рректировки пан-графика емонта.

На закладке «Плац графи» «прайт графи<br>ППР» ги и *и*<br>запопнаются **ванолнянетол**<br>ИСХОЛНЫА ЛЭН  $\frac{1}{2}$ На закладке На закладке «План-график ппр<sub>»</sub> заполняются исходные д<mark>а</mark>нн па заміадко<br>«План график writian ripaquin ги и *"*<br>ООПОЛНАЈОТОД ueverture romando «План-график заполняются исходные данные.

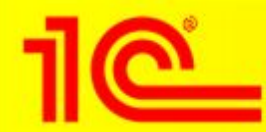

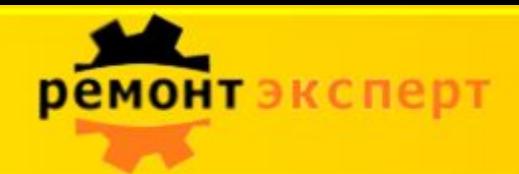

## **Выявленные дефекты**

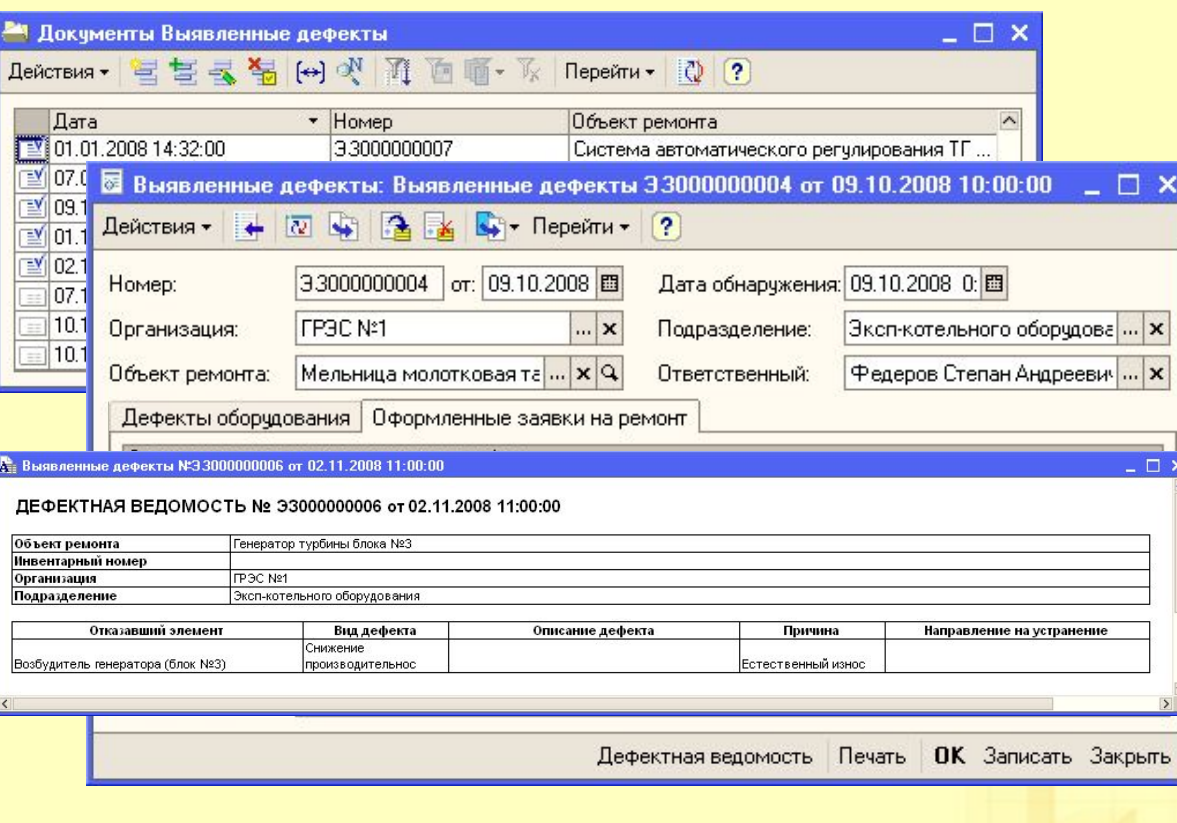

Документы предназначены для регистрации дефектов оборудования выявленных в ходе производственной эксплуатации в межремонтный период, либо выявленные в ходе ремонта оборудования.

Форма документа предназначена для ввода и корректировки сведений о выявленных дефектах.

На закладке «Дефекты оборудования» содержатся сведения о выявленных дефектах. Видет в полно

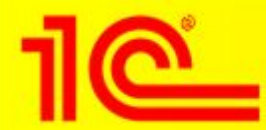

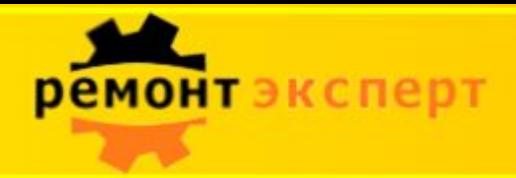

## **Заявка на ремонт**

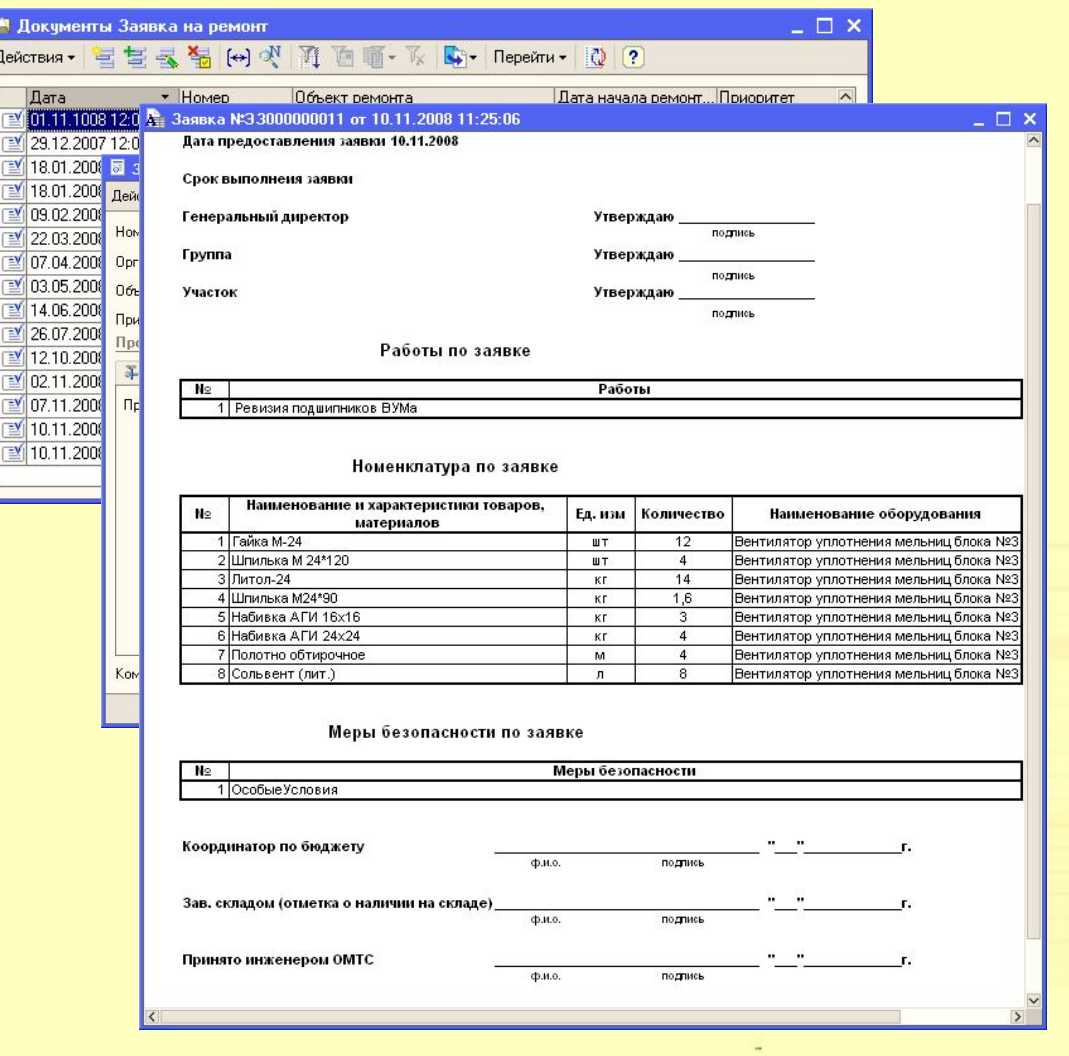

Документы предназначены для регистрации намерения проведения ремонтных работ объектов ремонта.

Форма элемента служит для ввода или корректировки заявки на ремонт.

В печатной форме заявки<br>отображаются основные ь не катной форме залым.<br>отображаются основные отооражаются основные<br>сведения из текущего документа в удобном для печати на принтере виде. Выполнение ремонтных работ. оредения из текущего документа  $\frac{1}{2}$  ,  $\frac{1}{2}$  ,  $\frac{1$ принторо видо.<br>-В печатной форме заявки отображаются основные сведения из текущего документа в удобном для печати на принтере виде.

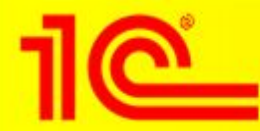

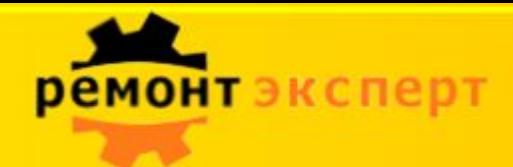

## **Наряд на выполнение работ**

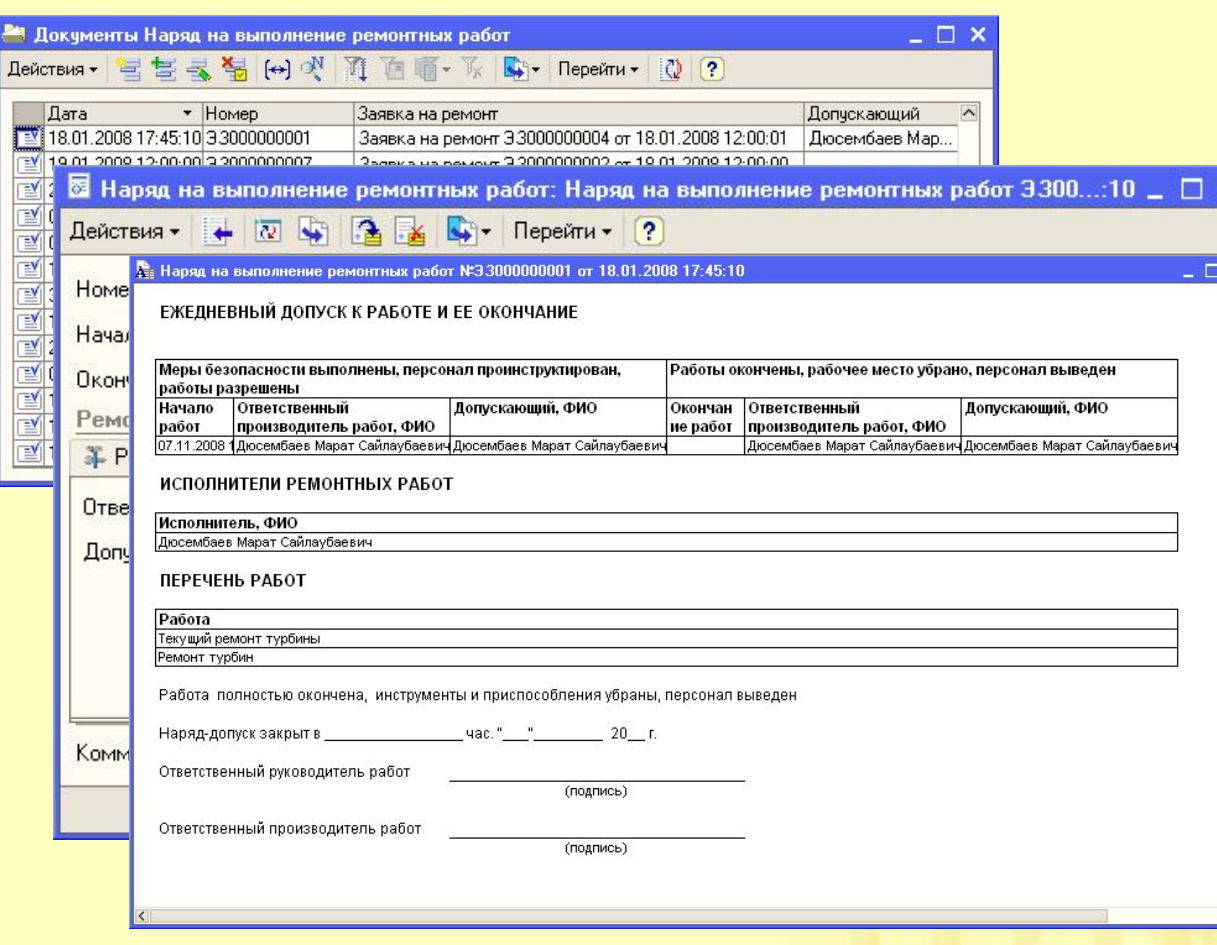

Документы предназначены для отражения начала этапа работ по каждой операции, привязанной к заявке на ремонт.

Форма элемента предназначена для ввода или корректировки наряда на выполнение ремонтных работ.

«Ежедневный допуск к работе и ее окончание» содержит информацию по наряду в удобном для печати виде.

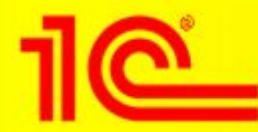

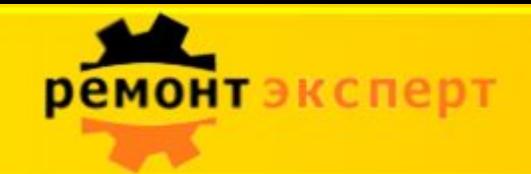

## **Акт о выполнение этапа работ**

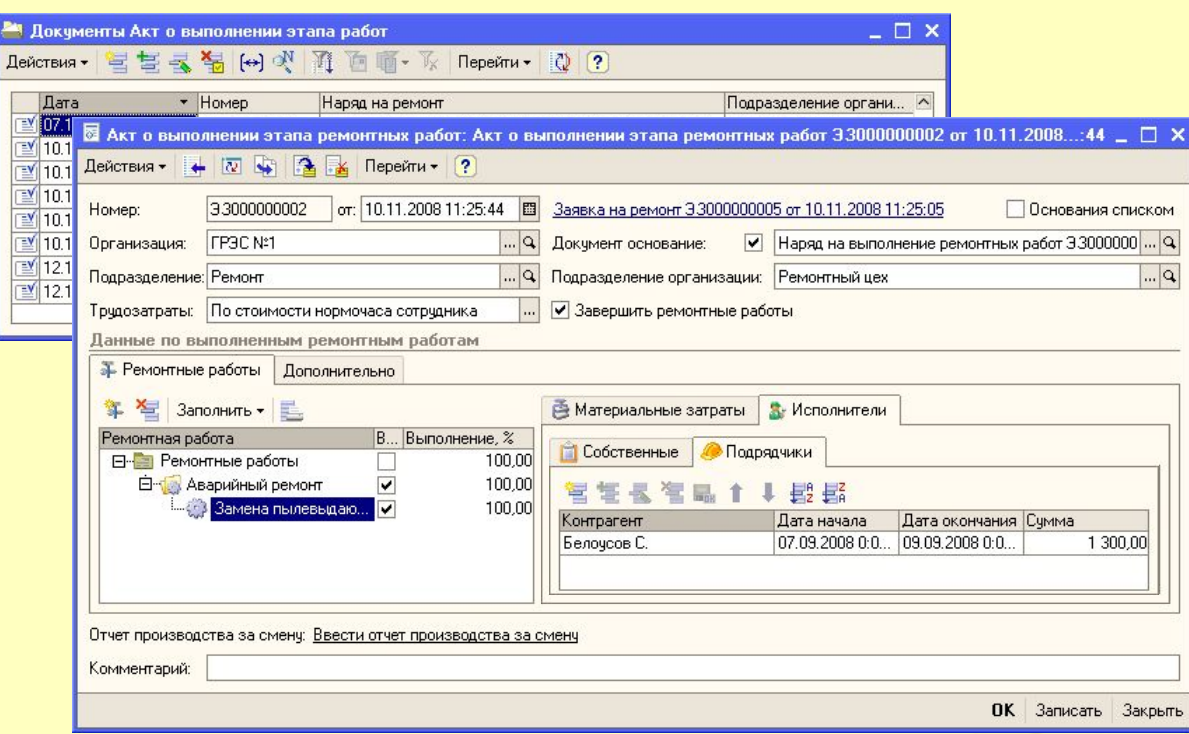

Документы предназначены для отражения выполнения операций, привязанных к заявке на ремонт.

Форма элемента предназначена для ввода и корректировки акта о выполнение этапа ремонтных работ.

Закладка «Материальные Закладка «Исполнители» содержит список<br>Содержит список затраченной при исполнителей ремонтных работ.

закладка «Подряд кими» работ.<br>Основние контрологические работ. support Northua Chrob, организации.<br>Роботи Закладка «Подрядчики» содержит контрагентов, выполнивших ремонтные работы.

работ.

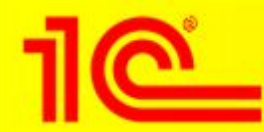

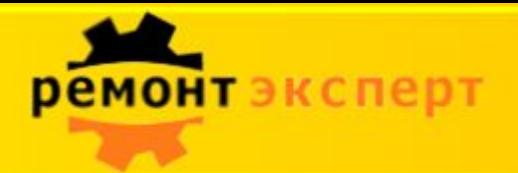

### **Анализ эффективности**

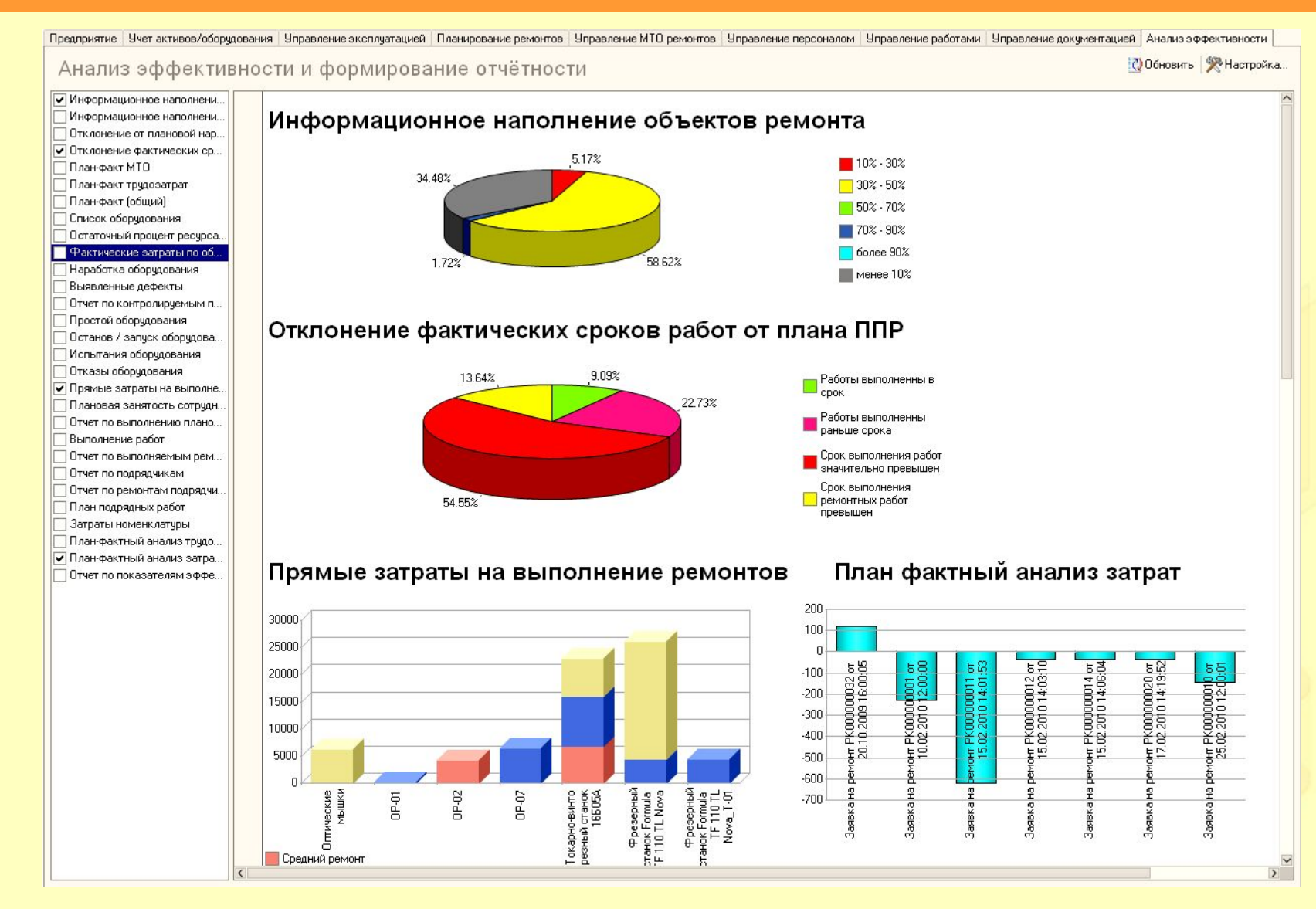

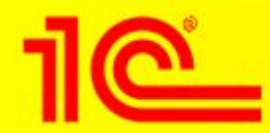

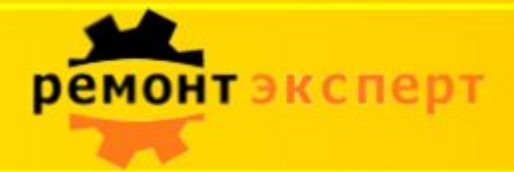

### **Анализ эффективности**

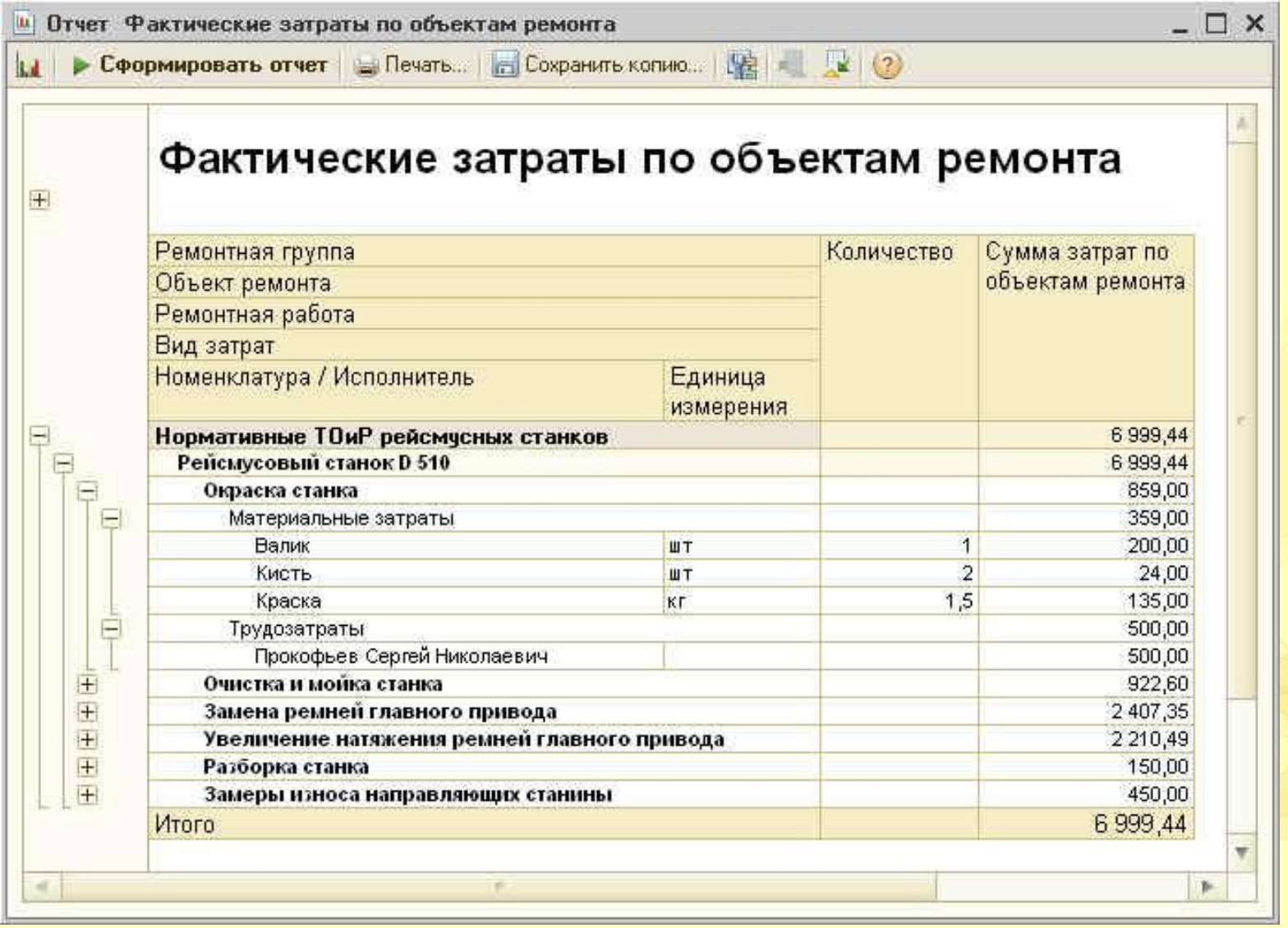

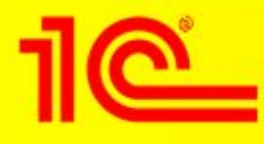

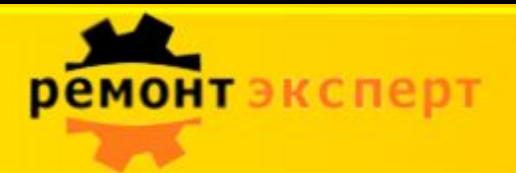

### **Рабочее место технического специалиста**

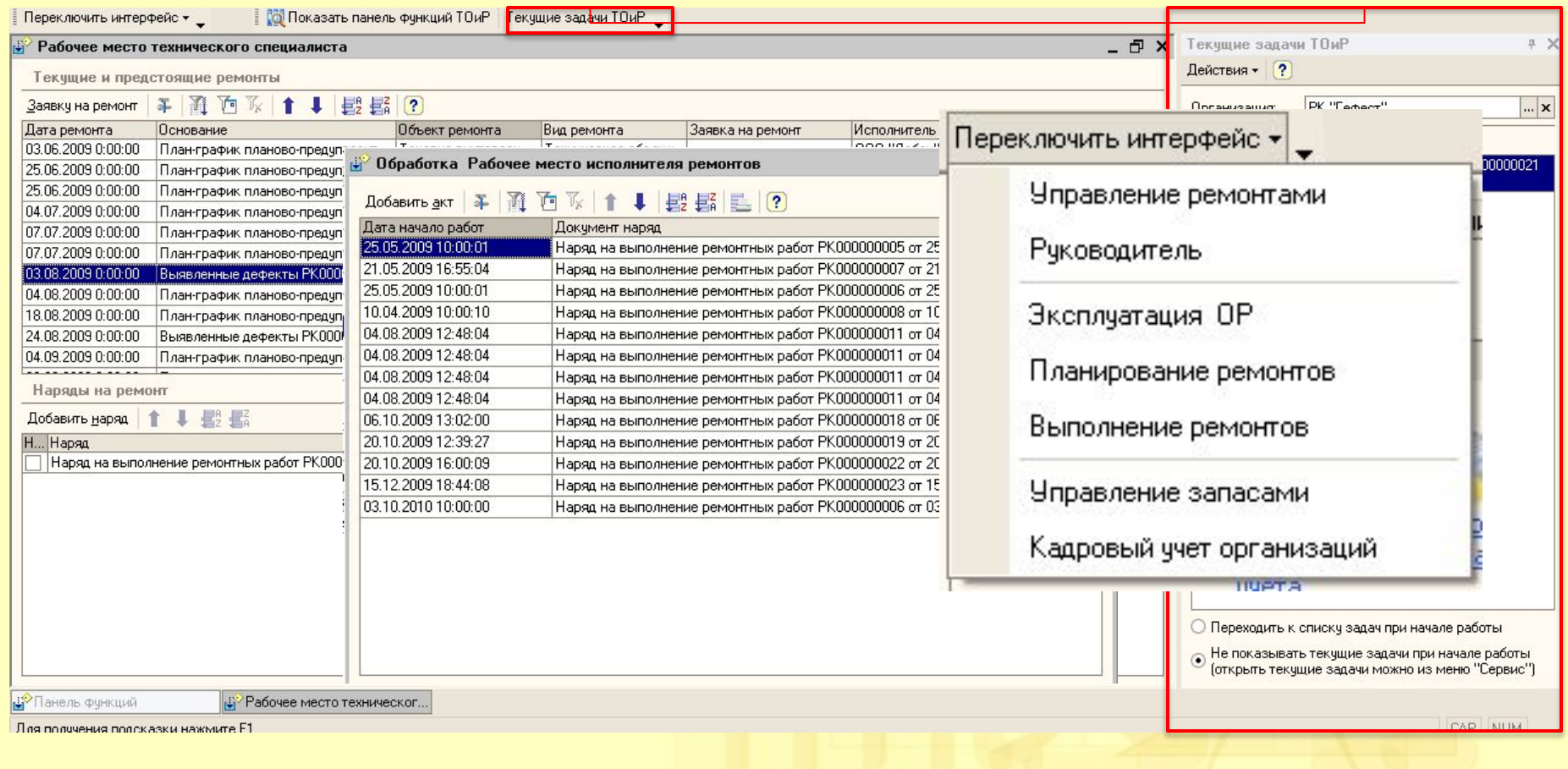

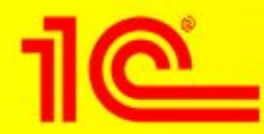

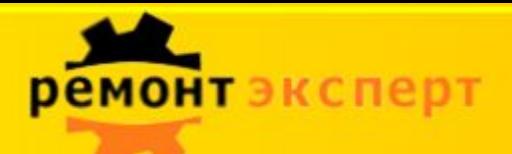

#### **Единая информационная среда – основа EAM системы**

## **1С:УПП**

**Управление производством**

**Управление основными средствами и планирование ремонтов**

**Управление закупками**

**Управление складом (запасами)**

**Управление продажами**

**Управление финансами**

**Управление отношениями с покупателями и поставщиками**

**Управление персоналом**

**Мониторинг и анализ показателей деятельности предприятия**

## **1С:ТОИР**

**Управление ремонтами и обслуживание м оборудования**

SCADA, АСУТП

PDM, САПР, ГИС

Сметные программы (Гранд-Смета)

RFID, штрих-коды

1С:ТОИР, являясь модулем к системе 1С:УПП, помимо отраслевого функционала полностью включает в себя возможности "1С:Управление производственным предприятием".

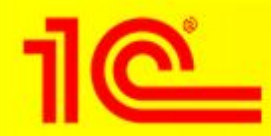

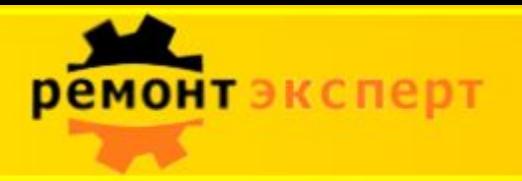

#### **Модель интеграции**

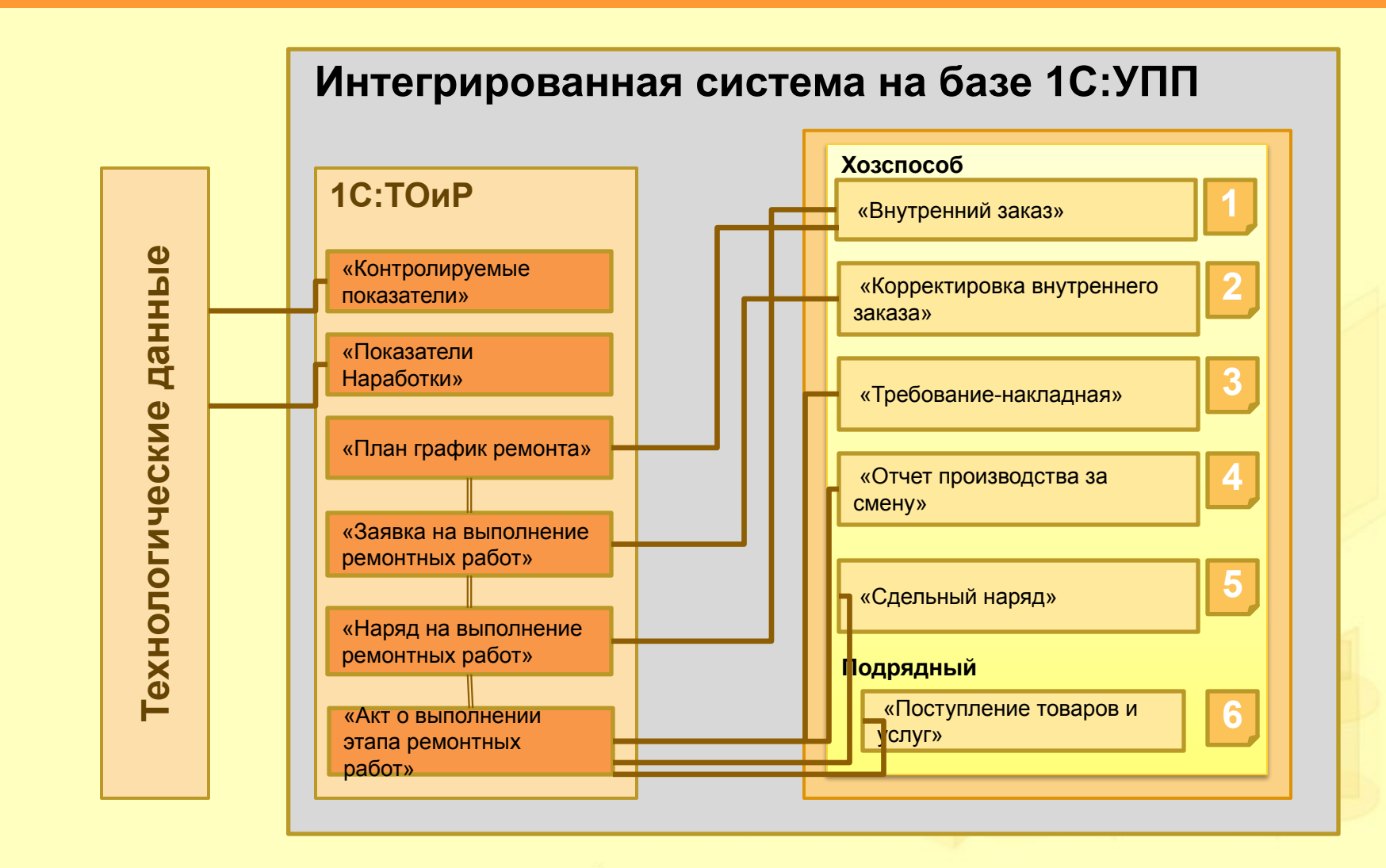

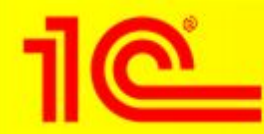

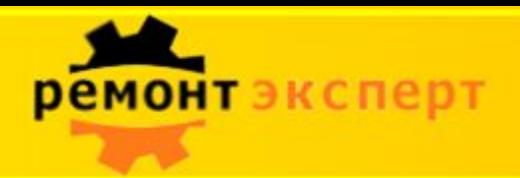

### **Документ «Внутренний заказ» 1**

В документе *«План график ремонта»* для каждой строки ремонта можно оформить документ *«Внутренний заказ»*.

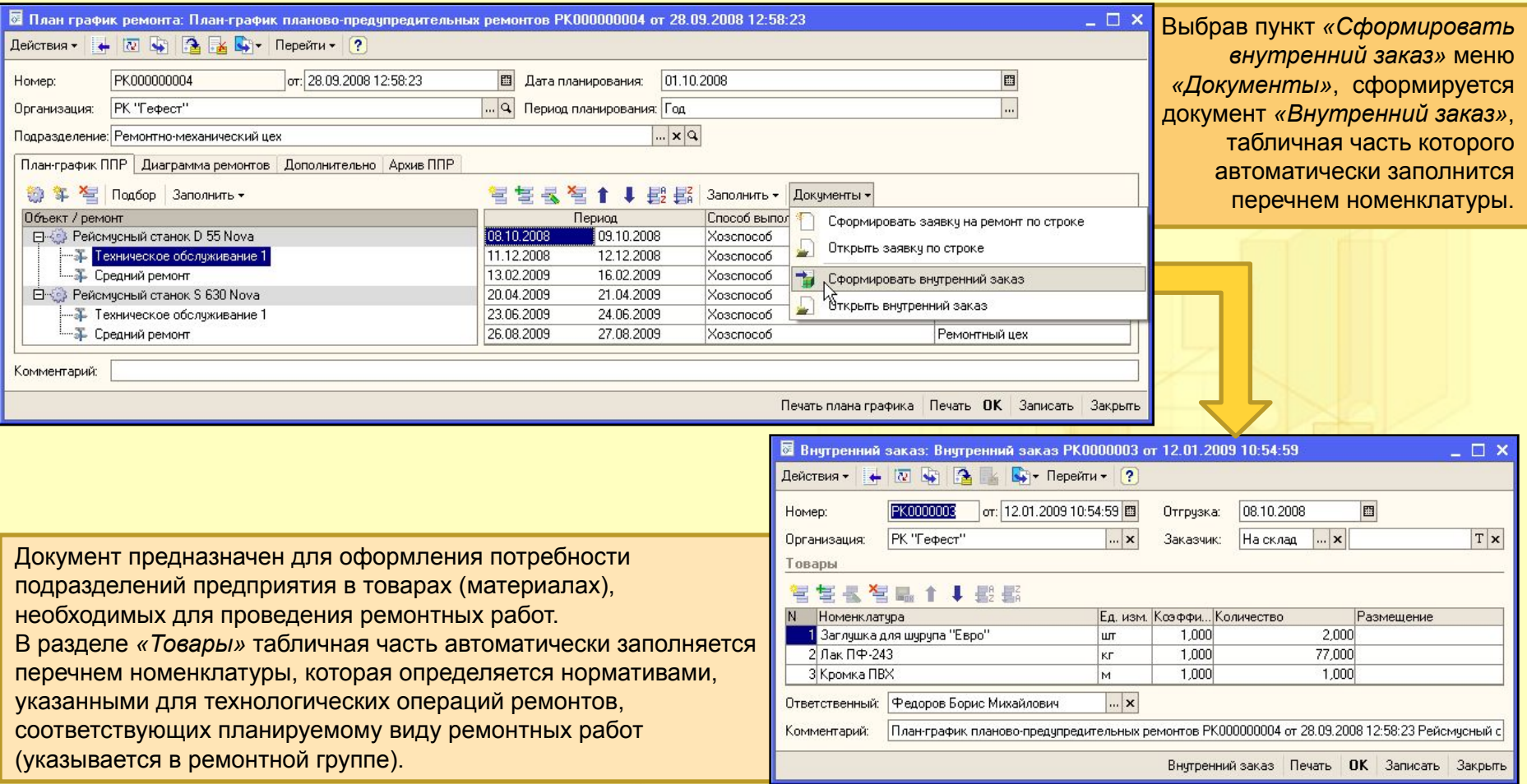

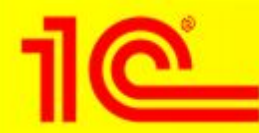

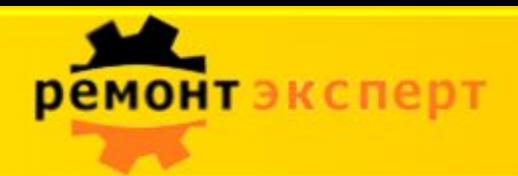

#### **Документ «Корректировка внутреннего заказа» 2**

Документ предназначен для корректировки состава документа *«Внутренний заказ»*.

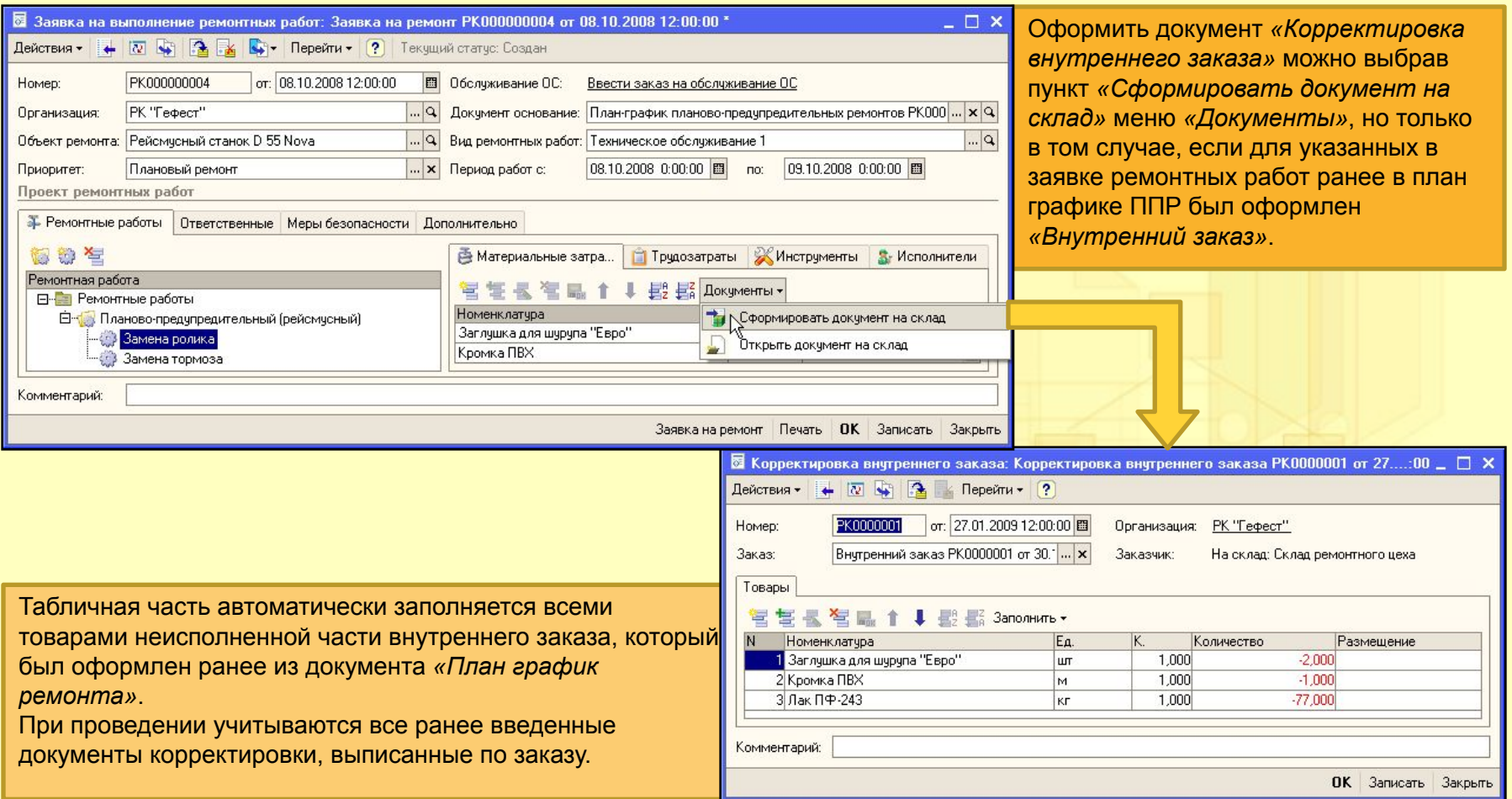

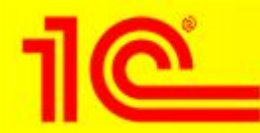

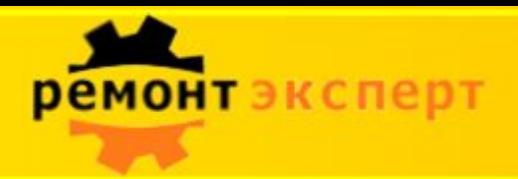

#### **Документ «Требование-накладная» 3**

Документ предназначен для оформления операции передачи материалов, товаров, продукции, полуфабрикатов со склада в производственное подразделение для выполнения ремонтных работ.

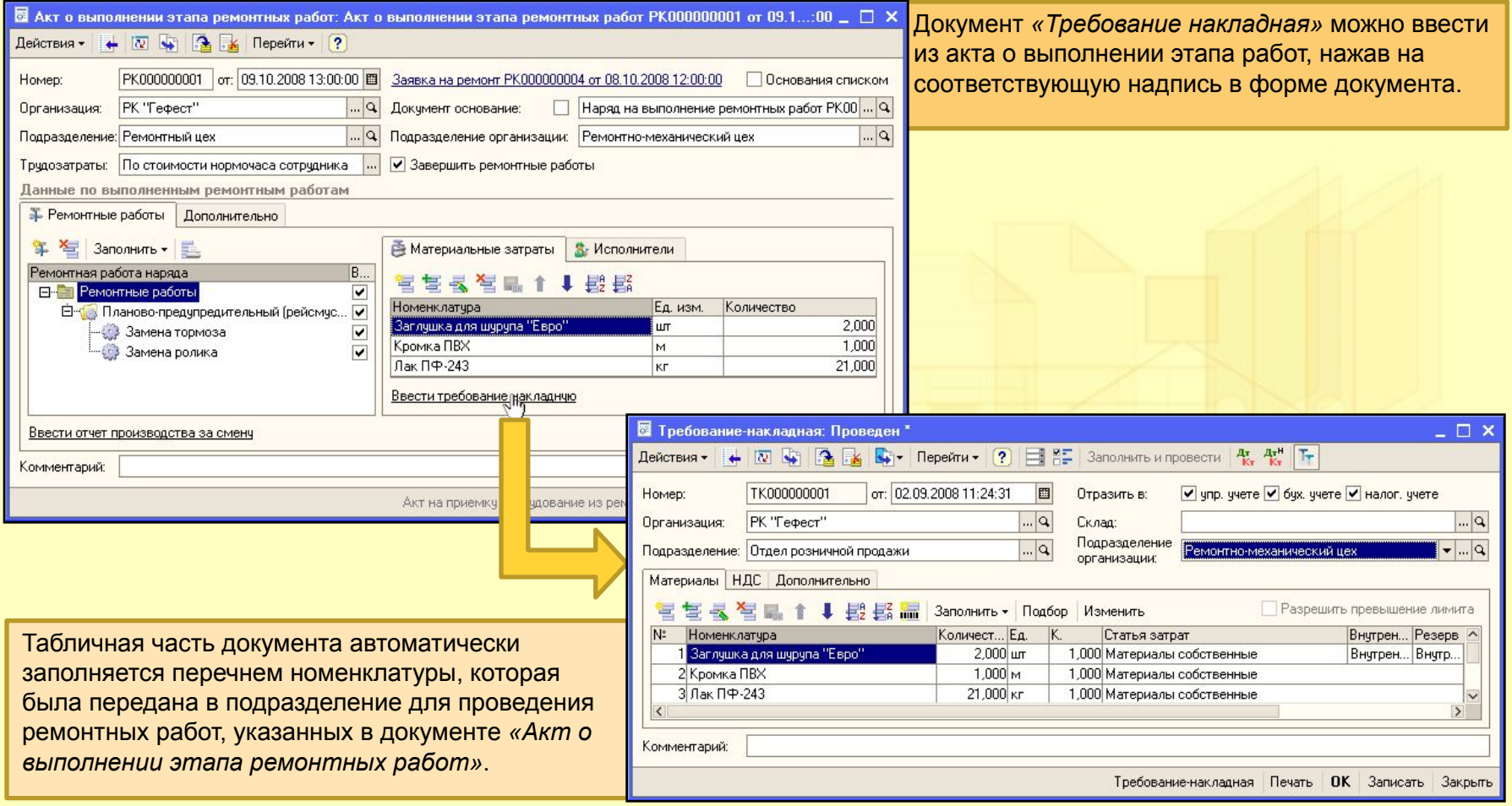

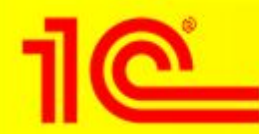

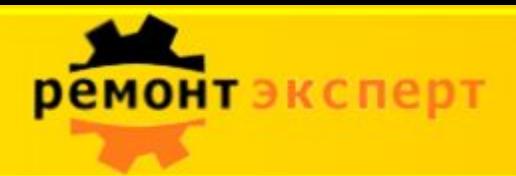

#### **Документ «Отчет производства за смену» 4**

Оформляется из формы документа *«Акт о выполнении этапа ремонтных работ»* и предназначен для отражения в различных видах учета оказания внутренней услуги производственным предприятием.

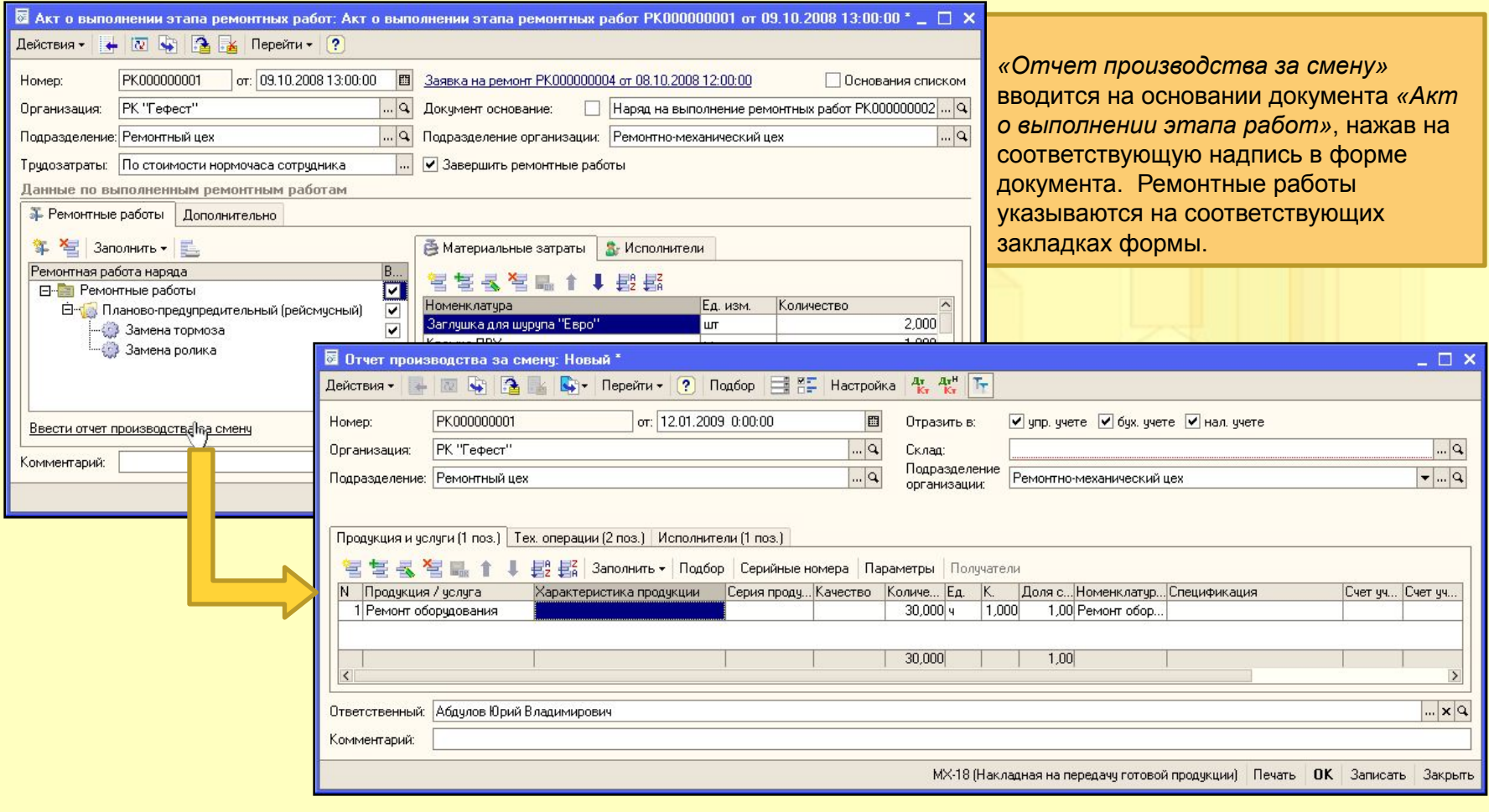

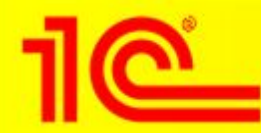

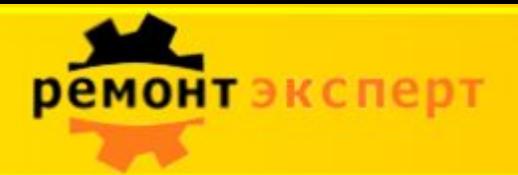

#### **Документ «Сдельный наряд» 5**

Документ предназначен для регистрации фактической сдельной выработки, также для целей исчисления заработной платы.

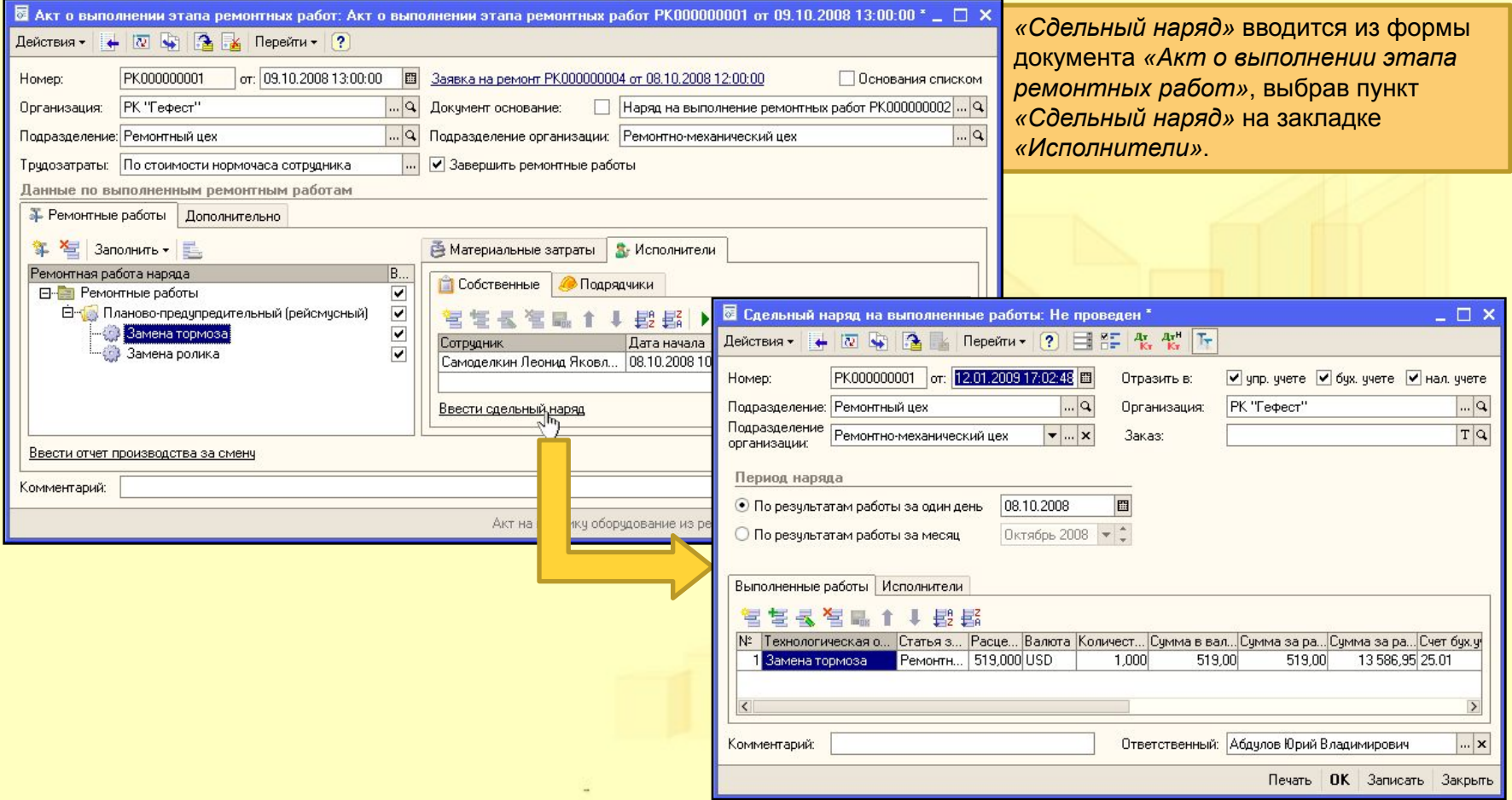

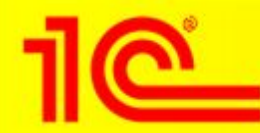

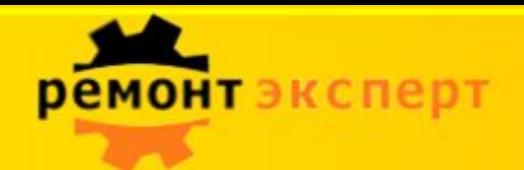

#### **Документ «Поступление товаров и услуг» 6**

Документ служит для отражения различных операций по поступлению товаров и услуг.

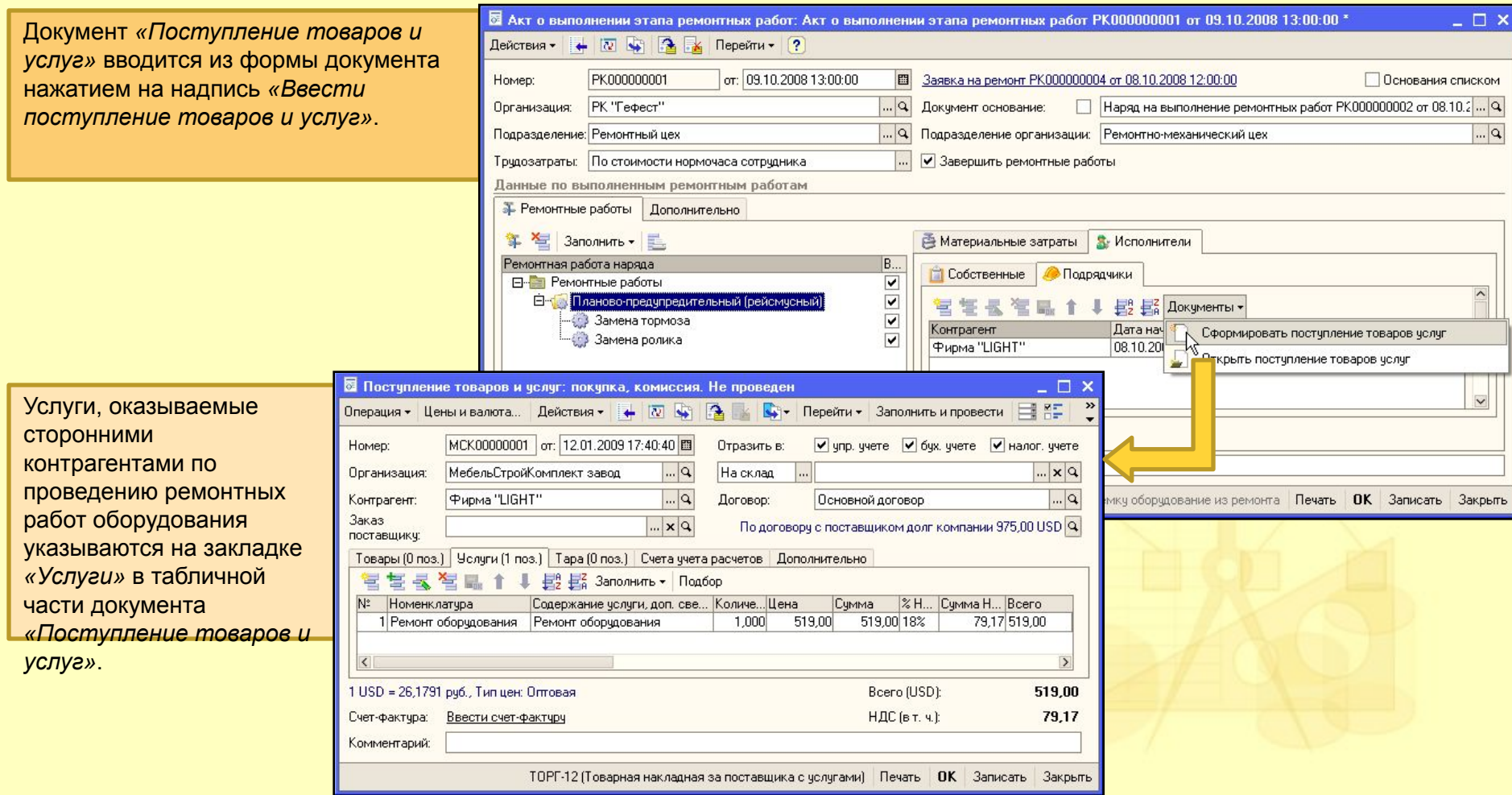

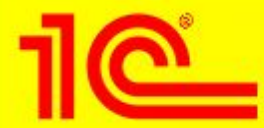

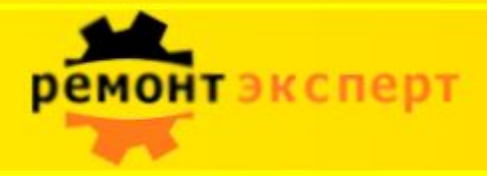

# **Благодарим за Ваше внимание!**

#### $K$ <sup>2</sup> Компания образов «Деснол Софт

105062, г. Москва, Лялин переулок, 5/1 Тел.: (495) 917-50-65 www.remontexpert.ru, 1ctoir@desnol.ru

#### *Танасичук Дмитрий Вадимович*

Руководитель направления «Ремонт-Эксперт»

### Деснол Софт Проджект

E-mail: tanasichukdv@desnol.ru Телефон: 917-50-65

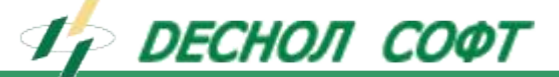

1C:ТОИР Управление техническим обслуживанием и ремонтами оборудования